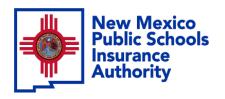

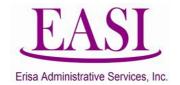

# **Employer Online System Tutorial**

CANCELING AN EMPLOYEE (multiple or single entry)

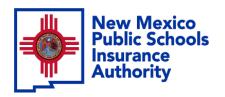

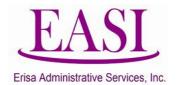

#### **IMPORTANT!**

To ensure a successful experience on this tutorial, please read the following before proceeding.

"Canceling an Employee" can be done at any time of the year and can be done with future termination dates.

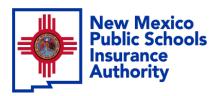

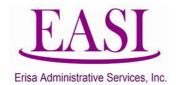

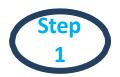

## Employer Login Process Go to NMPSIA.com Select Employer Login...

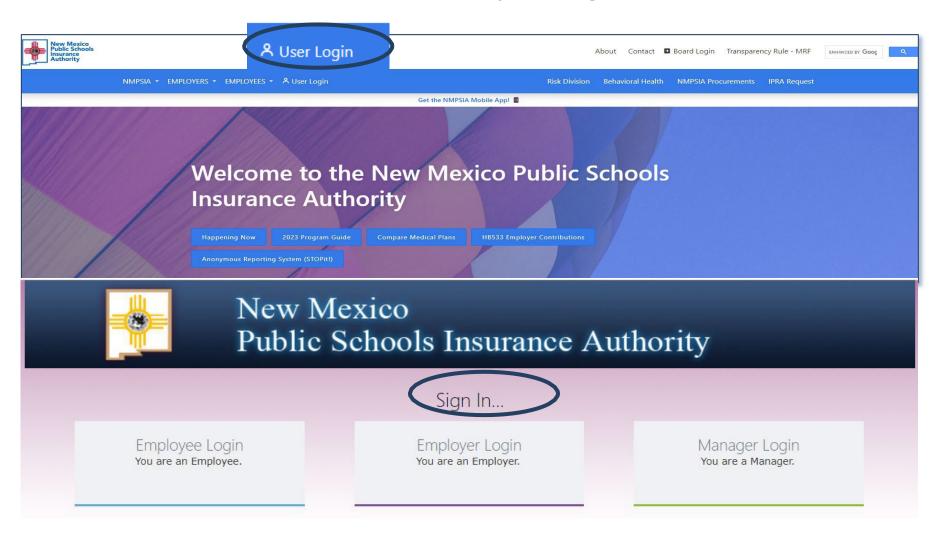

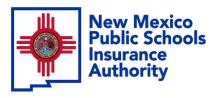

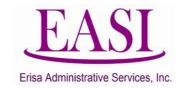

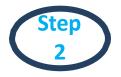

#### Sign In

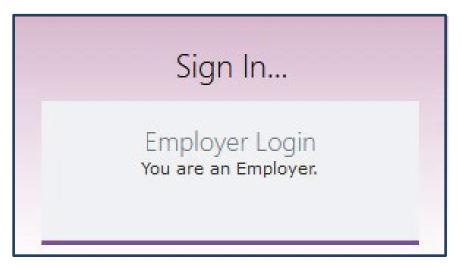

#### **Enter your credentials**

| Employer Sign in                                 |  |  |  |  |  |
|--------------------------------------------------|--|--|--|--|--|
| Please log in with your district id and password |  |  |  |  |  |
| District ID:                                     |  |  |  |  |  |
| Representative Name: v                           |  |  |  |  |  |
| Password:                                        |  |  |  |  |  |
| Forgot Your Password                             |  |  |  |  |  |
| Log In Home                                      |  |  |  |  |  |

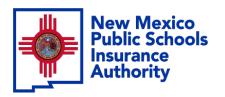

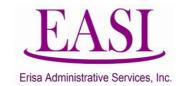

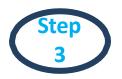

## On the Home Page Select "Cancel EE"

| Home     | Inquiry                     | Review     | New Hire                             | Employer Information | Cancel EE  | Report LOA  | Feedback                | Logout |  |  |
|----------|-----------------------------|------------|--------------------------------------|----------------------|------------|-------------|-------------------------|--------|--|--|
| Employer | SANTA FE                    | PUBLIC SCH | OOLS BENEF                           | TS1 ALICIA HUERTA    |            |             |                         |        |  |  |
|          |                             |            |                                      | SANTA FE PUBLIC      | SCHOOLS    | Policy (dis | t id: 71)               |        |  |  |
|          |                             |            |                                      | ANTATETOBLE          | SCHOOLS    | oncy (uis   | c id. 71)               |        |  |  |
|          | Medical                     |            |                                      |                      | Yes        | Yes         |                         |        |  |  |
|          |                             |            | Dental                               |                      | Yes        |             |                         |        |  |  |
|          |                             |            | Vision                               |                      | Yes        |             |                         |        |  |  |
|          |                             |            | Basic Life In                        | surance              | Yes        |             |                         |        |  |  |
|          |                             |            | Additional(Voluntary) Life Insurance |                      |            |             | Yes                     |        |  |  |
|          |                             |            | Spouse Life Insurance                |                      |            |             | Yes                     |        |  |  |
|          |                             |            | Dependent Life Insurance             |                      |            |             | Yes                     |        |  |  |
|          |                             |            | Long Term D                          | isability            | Yes        |             |                         |        |  |  |
|          |                             |            | Domestic Partner                     |                      |            | Yes         |                         |        |  |  |
|          |                             |            | Part Time Resolution No              |                      |            |             |                         |        |  |  |
|          |                             |            | 125K Plan                            |                      |            |             | 01/01/2014 - 12/31/2999 |        |  |  |
|          | Open/Switch Enrollment Date |            |                                      |                      | 01/01/2025 |             |                         |        |  |  |

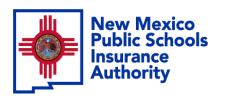

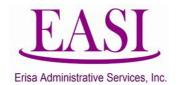

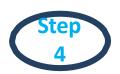

#### **Enter the employees social security number (SSN)**

(the employee's name will auto populate).

Enter the Last Date of Coverage, the Received Date and select the Note Type.

(Last Date of coverage must be the last day of current month or a future date, you cannot cancel an employee retroactively)

| HIPAA ID | SSN         | EE Name     | Last Date of Coverage | Receive    | d Date | Note Type |  |
|----------|-------------|-------------|-----------------------|------------|--------|-----------|--|
|          | 222-22-2222 | Donald Duck | 04/30/2024            | 03/19/2024 |        | (         |  |
|          |             |             |                       |            |        | ( )       |  |
|          |             |             |                       |            |        | ( v)      |  |
|          |             |             |                       |            |        | ( v       |  |
| AddRow   |             |             |                       |            |        |           |  |
|          | (Submit)    |             | Reset                 |            |        | Print     |  |

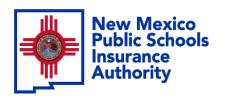

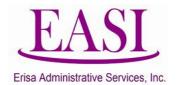

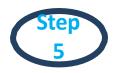

### Select the appropriate reason for the cancellation and click "Submit".

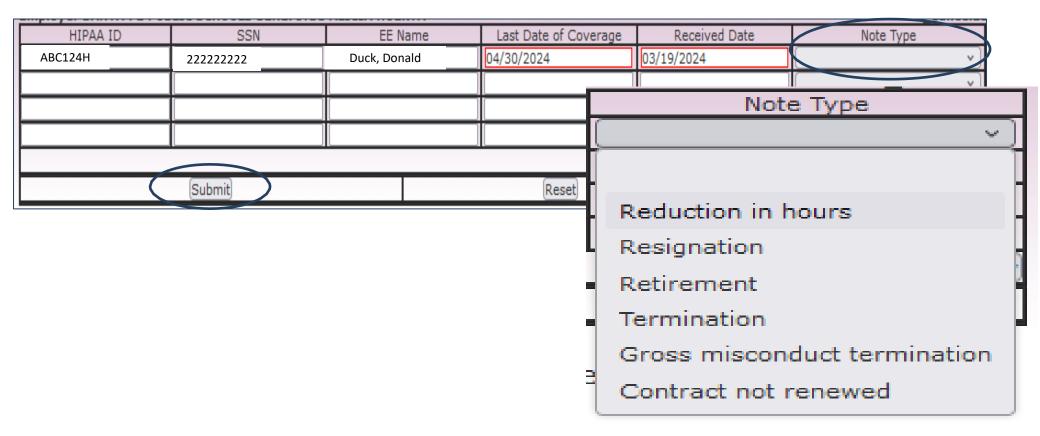

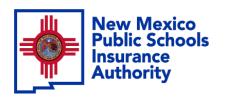

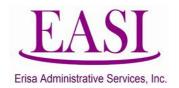

## Once submitted, the screen will show Successful. Print the transaction for your records.

A Cancellation of Enrollment notice will be created and sent to the employee.

| Last Date | of Coverage | Post Date   |                          | Search        |           |                 |
|-----------|-------------|-------------|--------------------------|---------------|-----------|-----------------|
| HIPAA     | SSN         | EE Name     | Last Date of<br>Coverage | Received Date | Post Date | Note Type       |
|           | 222-22-2222 | Donald Duck | 04/30/2024               | 03/19/2024    |           | RSGN Successful |
|           |             |             | Print                    |               |           |                 |

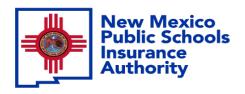

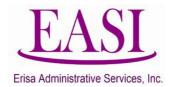

Thank you for utilizing this valuable tool. We hope you found it helpful and user friendly.

If you need assistance or have any questions, please contact your Erisa Administrative Representative at 1-800-233-3164.